## **Lampiran Uji Coba Program**

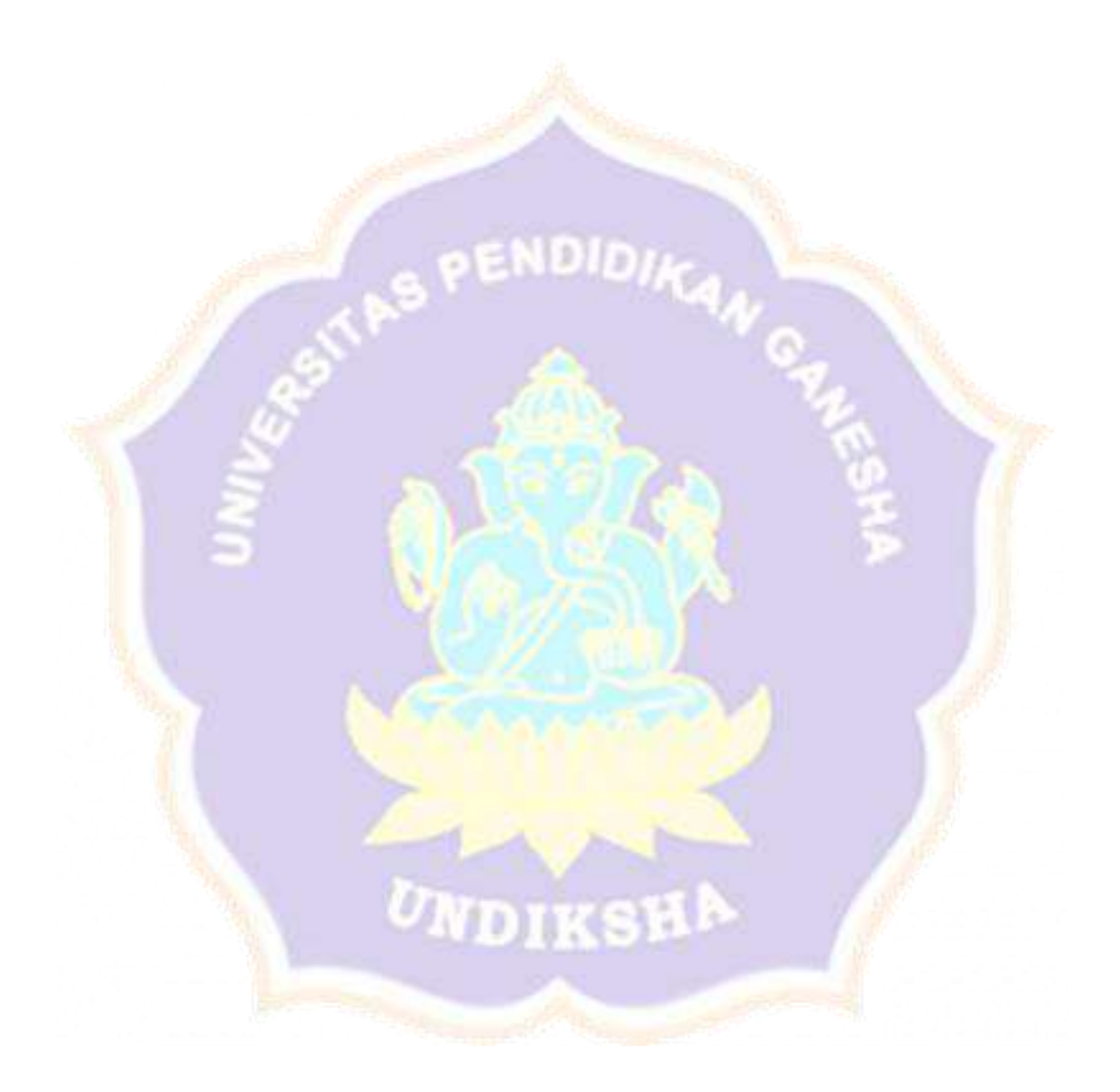

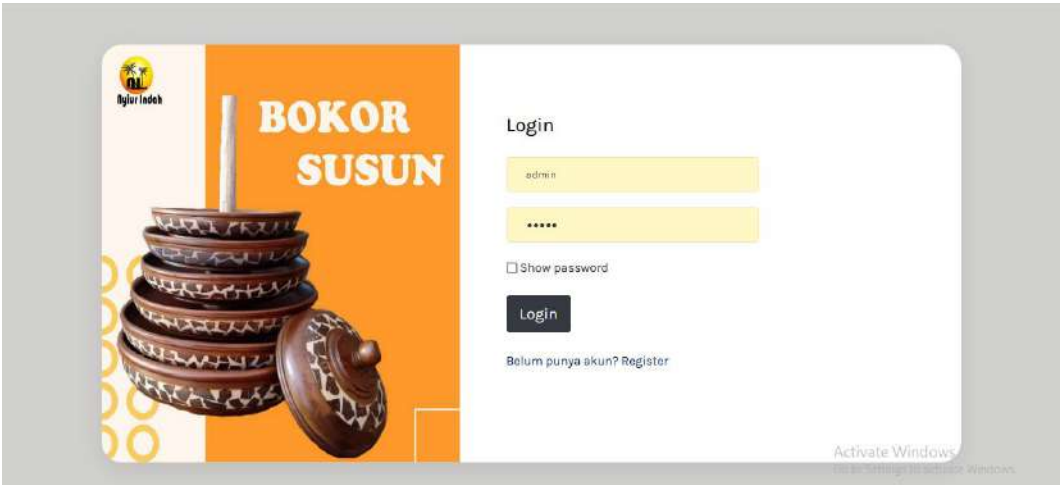

**Gambar 1 Login admin**

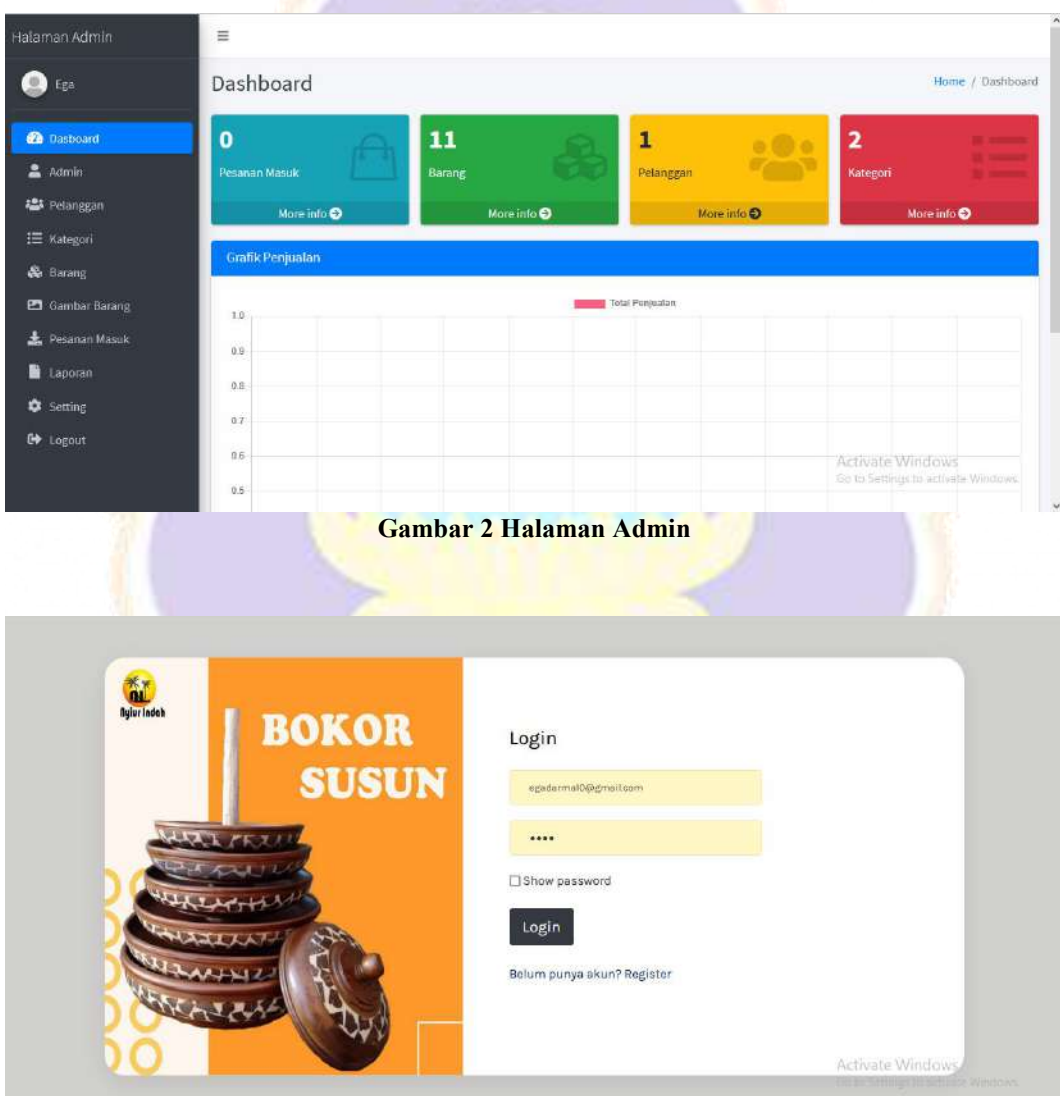

**Gambar 3 Login Pelanggan**

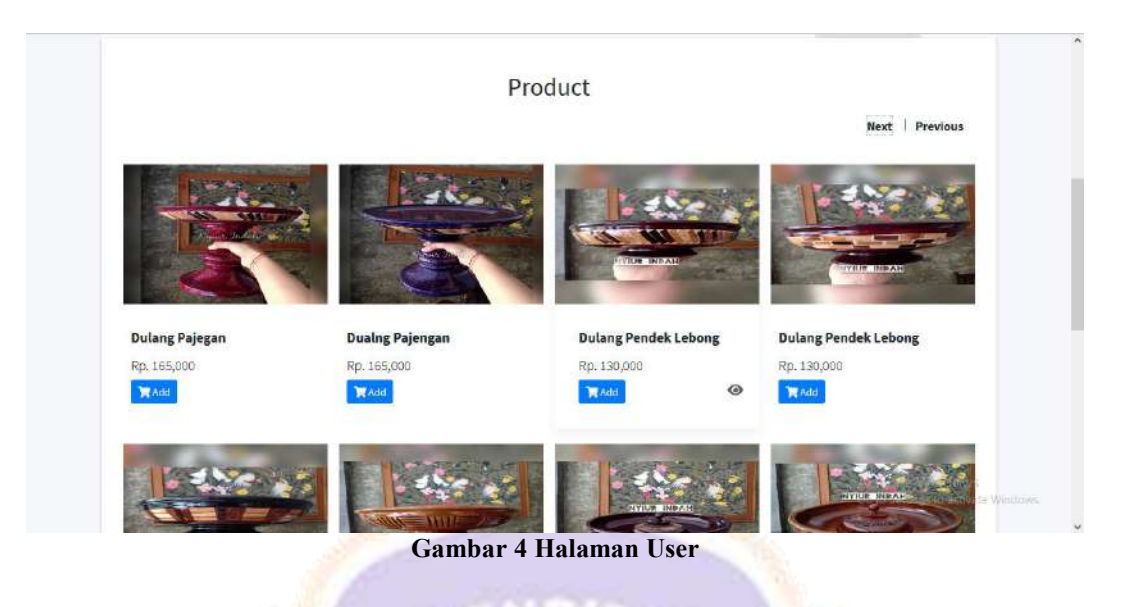

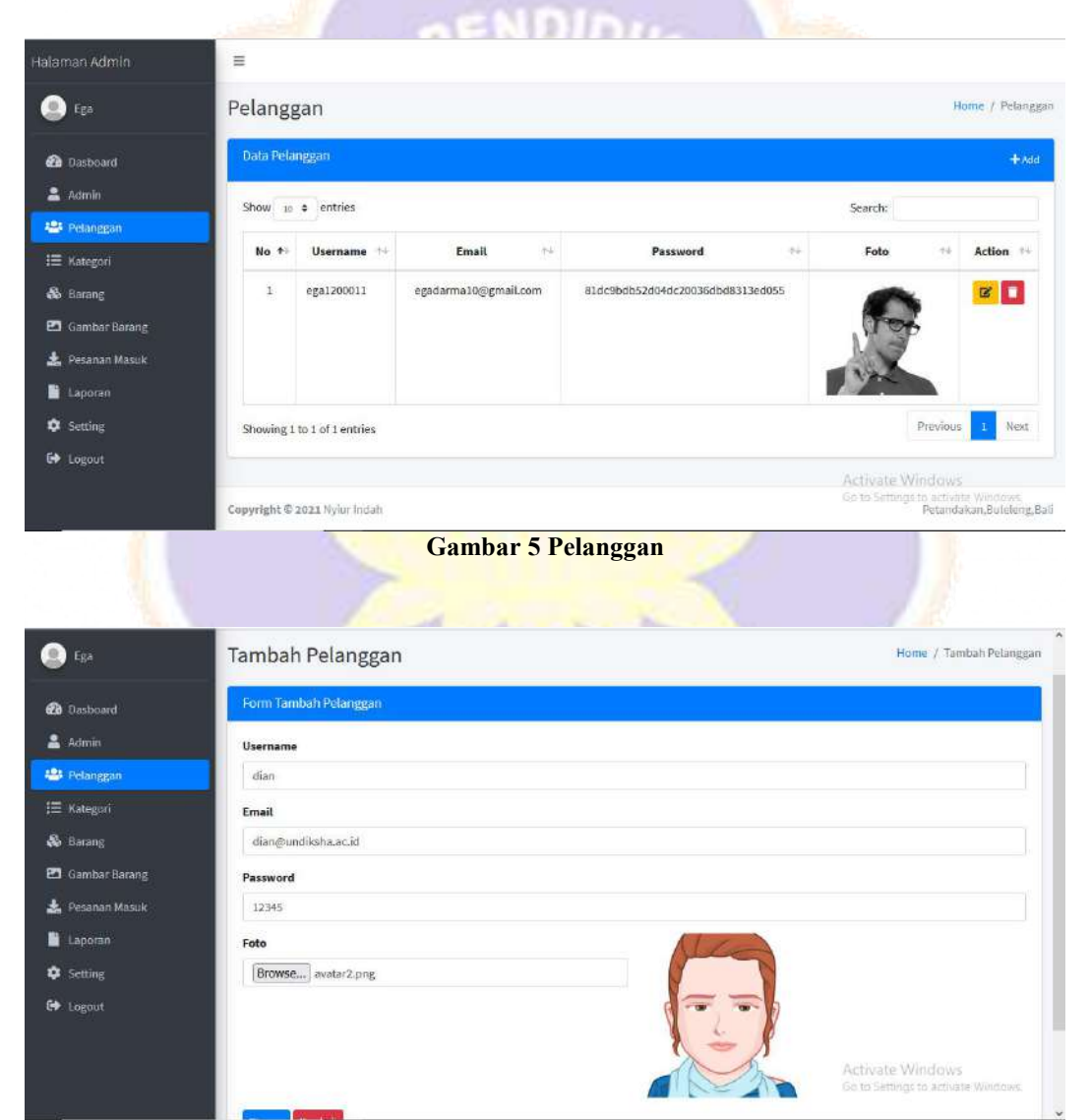

**Gambar 6 Tambah Pelanggan**

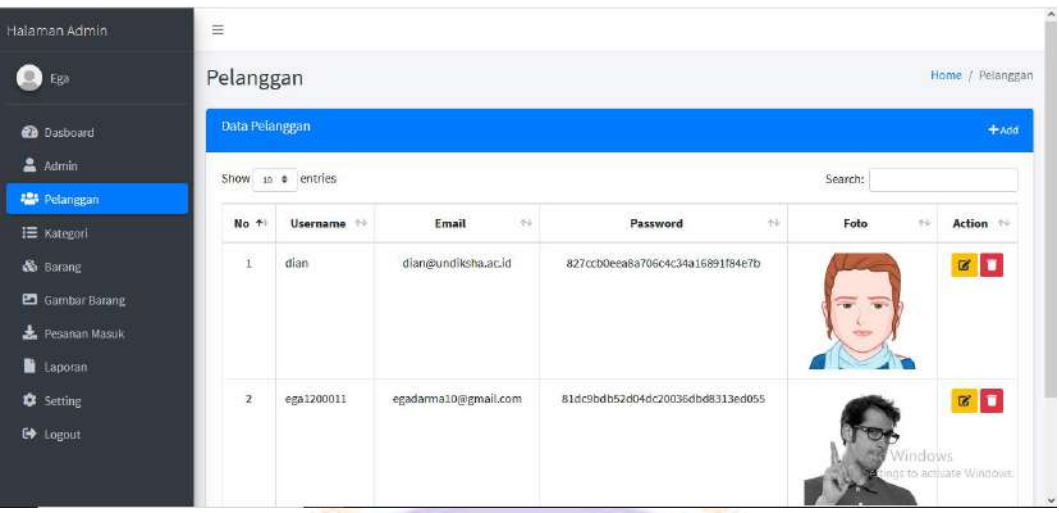

## **Gambar 7 Hasil Tanbah Pelanggan**

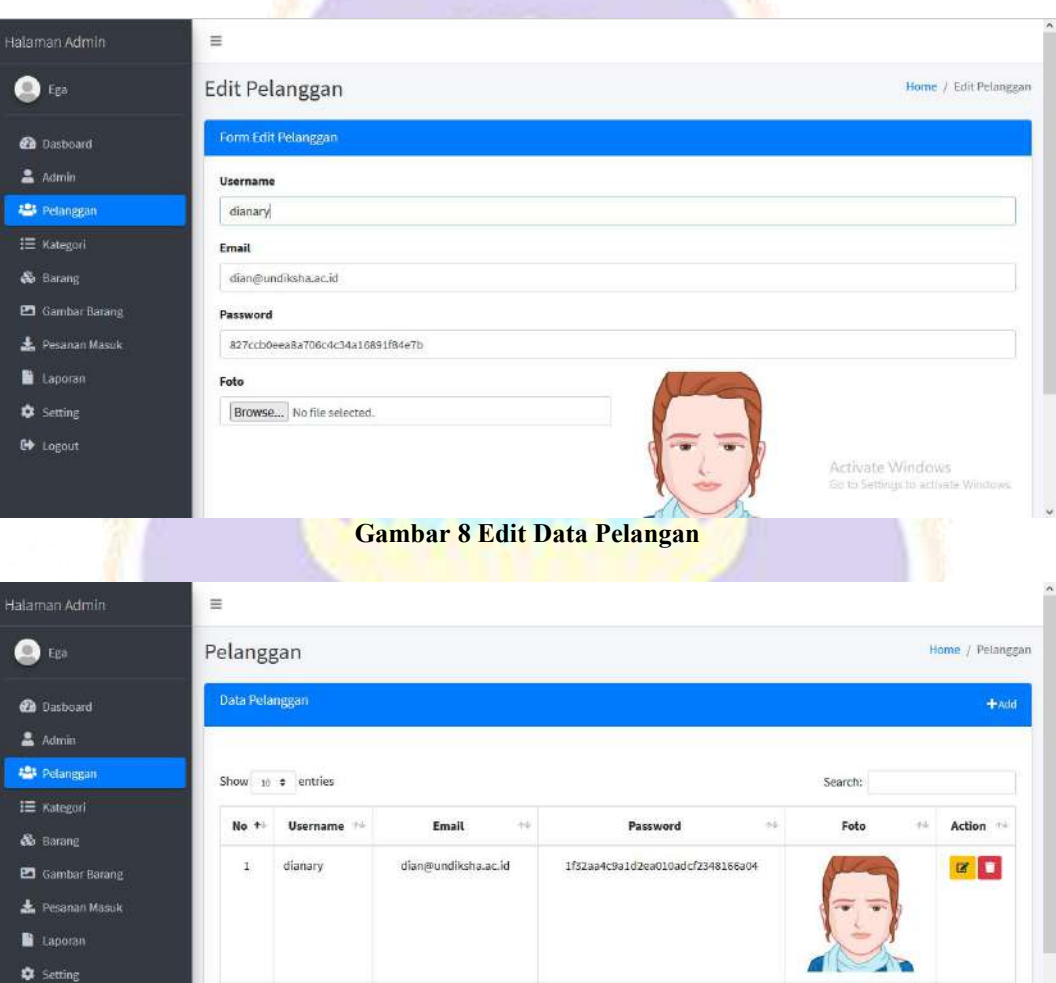

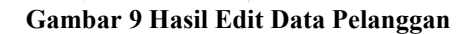

81dc9bdb52d04dc20036dbd8313ed055

 $\alpha$  $\blacksquare$ 

**Pop**rindow

egadarma10@gmail.com

cga1200011

 $\bullet$  Logout

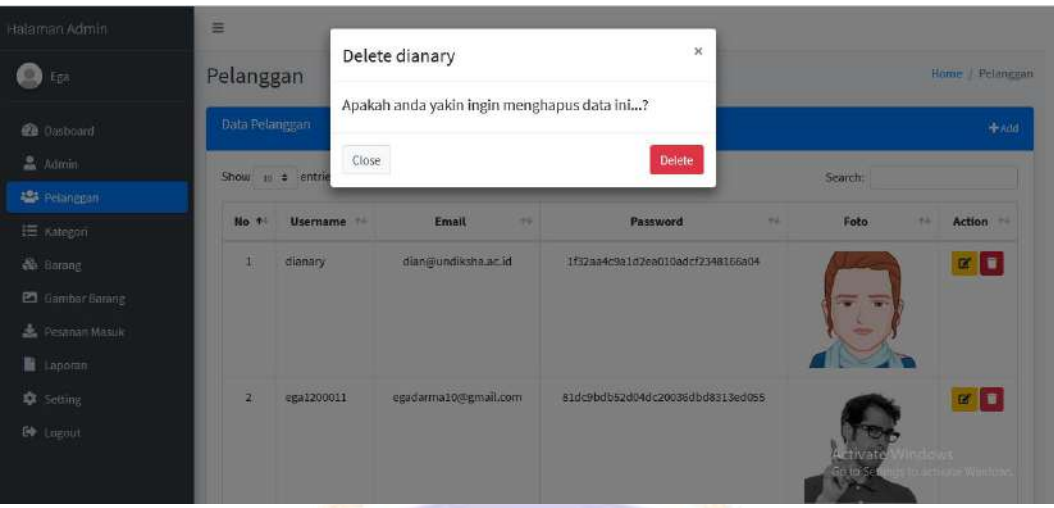

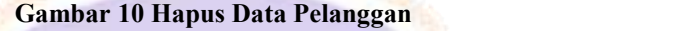

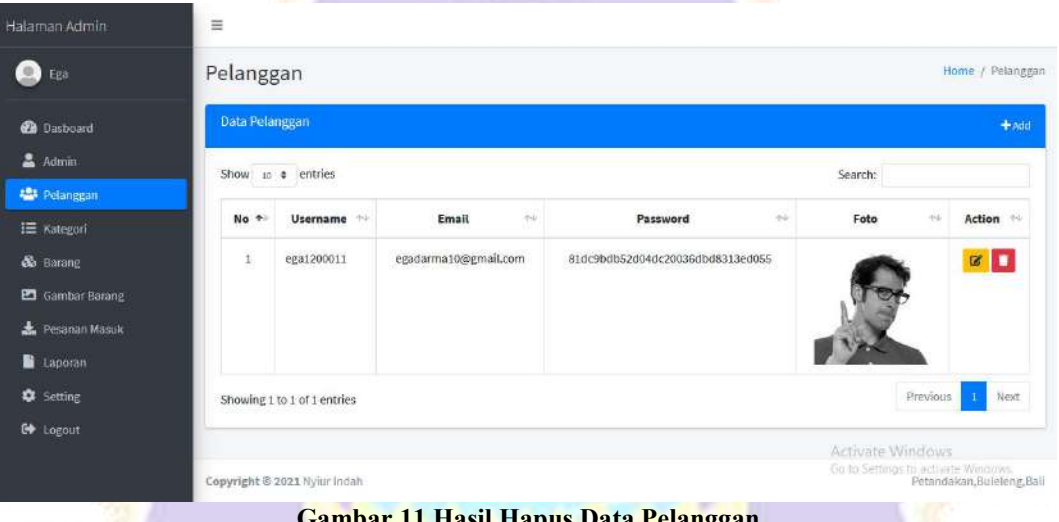

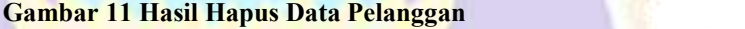

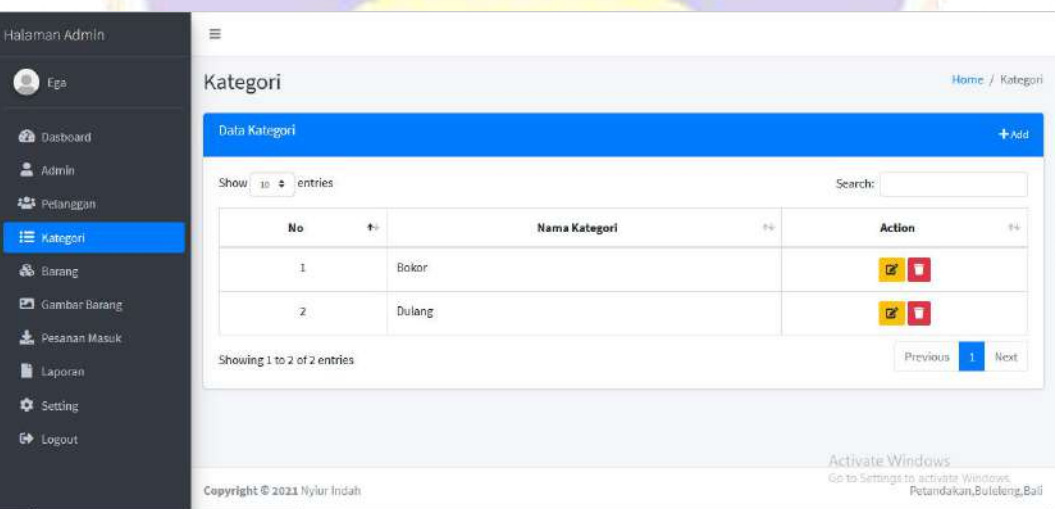

**Gambar 12 Halaman Kategori**

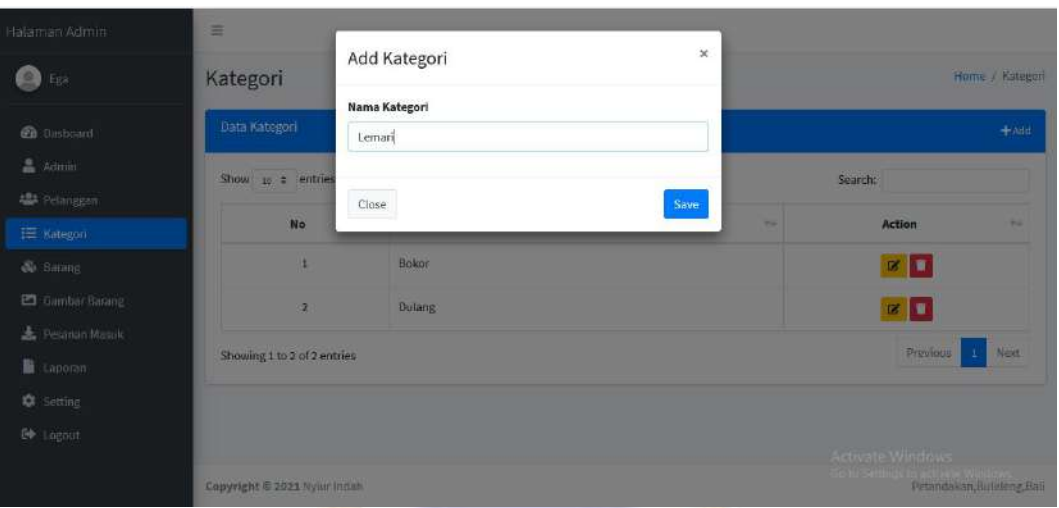

**Gambar 13 Tambah Kategori**

٦ Ŧ

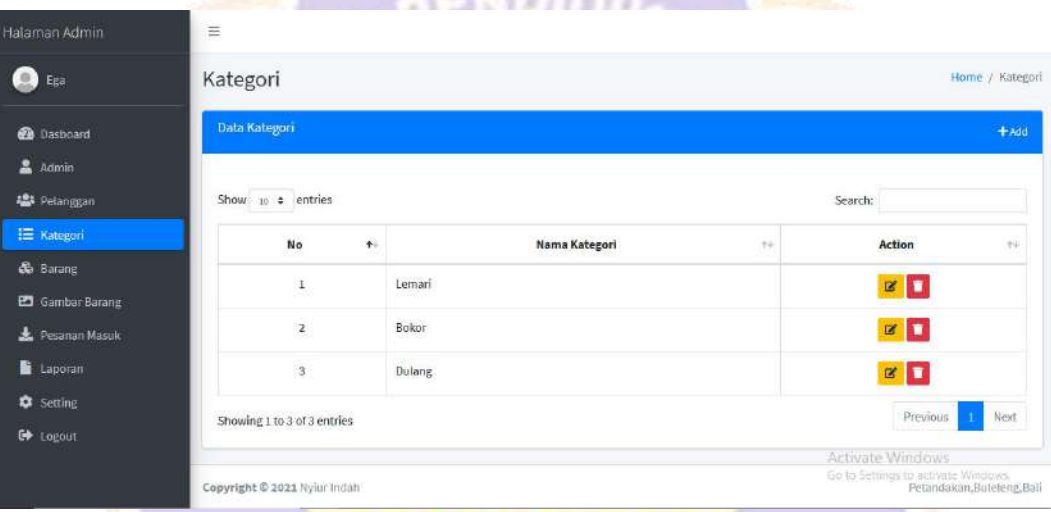

**Gambar 14 Hasil Tambah Kategori**

| talaman Admin           |                             | Edit Kategori | $\boldsymbol{\times}$ |                           |                             |            |  |
|-------------------------|-----------------------------|---------------|-----------------------|---------------------------|-----------------------------|------------|--|
| $\bigcirc$ Ega          | Kategori                    | Nama Kategori |                       | Home / Kategori<br>$+Add$ |                             |            |  |
| <b>CB</b> Dasboard      | Data Kategori               | Lemariii      |                       |                           |                             |            |  |
| 盒 Admin                 | Show 1 : entries            |               |                       |                           | Search:                     |            |  |
| <b>All</b> Pelanggan    |                             | <i>Close</i>  | Save                  | 24                        |                             | <b>ALL</b> |  |
| IE Kategori             | No                          |               |                       |                           | <b>Action</b>               |            |  |
| & Barang                |                             | Leman         |                       |                           | $\mathbb{R}$ $\blacksquare$ |            |  |
| <b>PS</b> Gimber Baseig | $\overline{z}$              | <b>Bokor</b>  |                       |                           | ■■■                         |            |  |
| Pesanan Masuk           | $\overline{\mathbf{3}}$     | Dulang        |                       |                           |                             |            |  |
| <b>B</b> Laporant       |                             |               |                       |                           | ■■                          |            |  |
| <b>D</b> Setting        | Showing 1 to 3 of 3 entries |               |                       | Previous                  | Next<br>$\blacksquare$      |            |  |
| <b>EV</b> Logout        |                             |               |                       |                           |                             |            |  |

**Gambar 15 Edit Kategori**

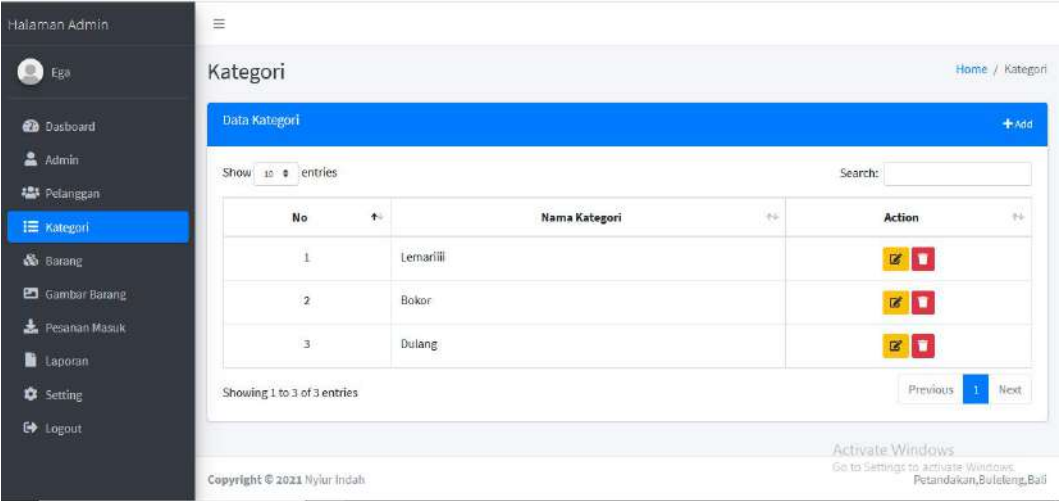

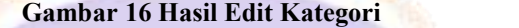

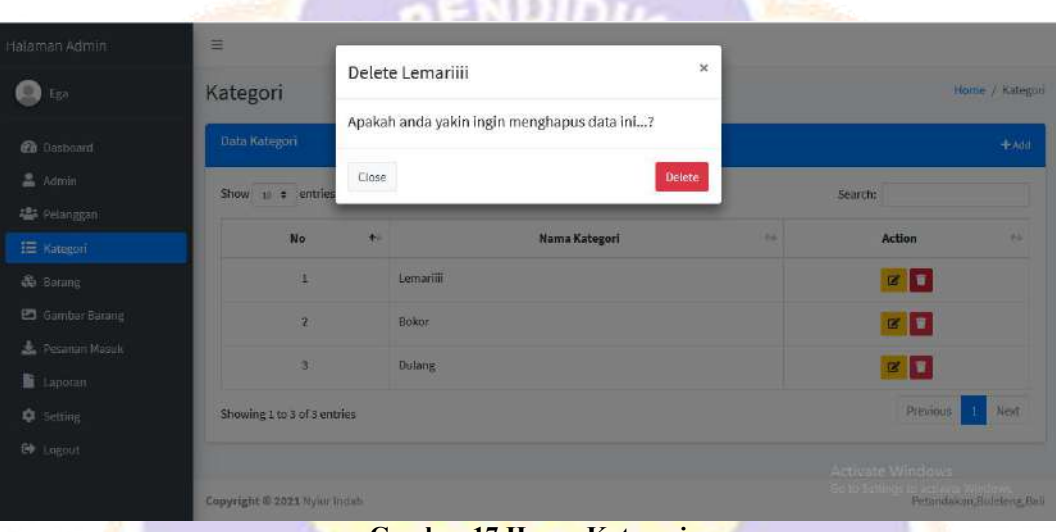

**Gambar 17 Hapus Kategori**

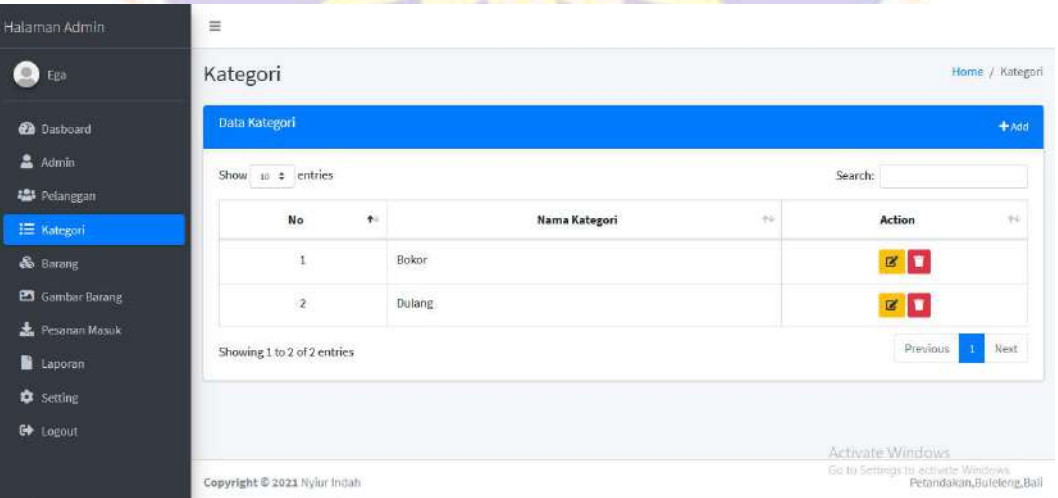

**Gambar 18 Hasil Hapus Kategori**

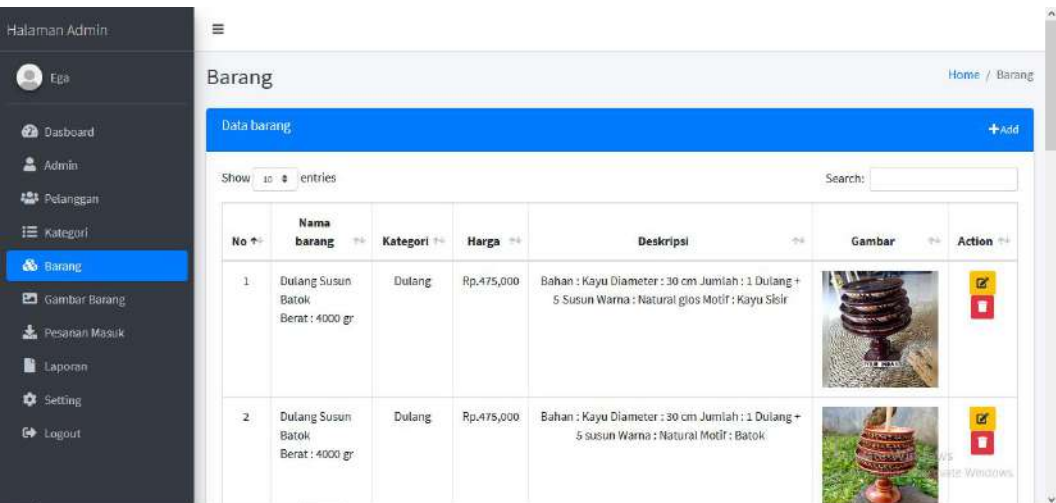

## **Gambar 19 Halaman Barang**

۳Ŧ

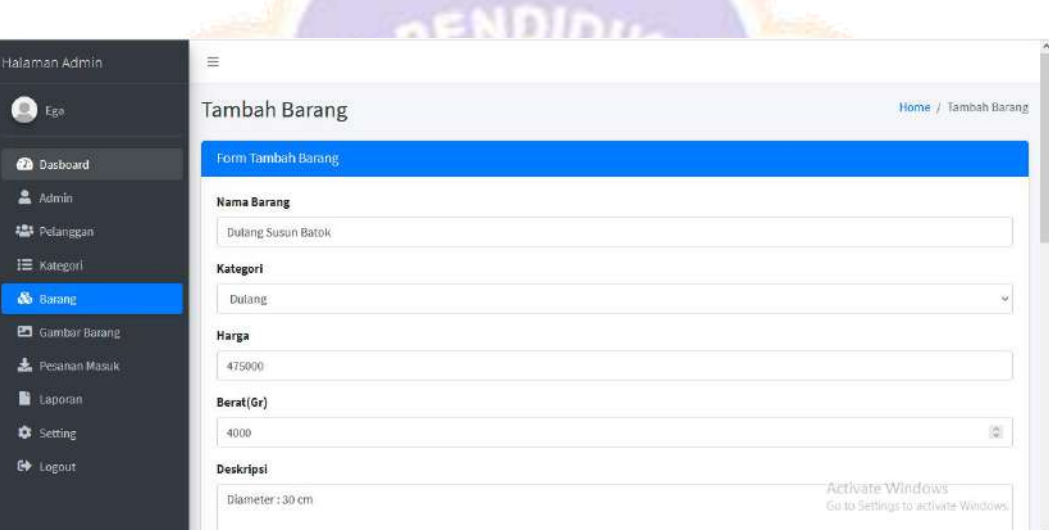

## **Gambar 20 Tambah Barang**

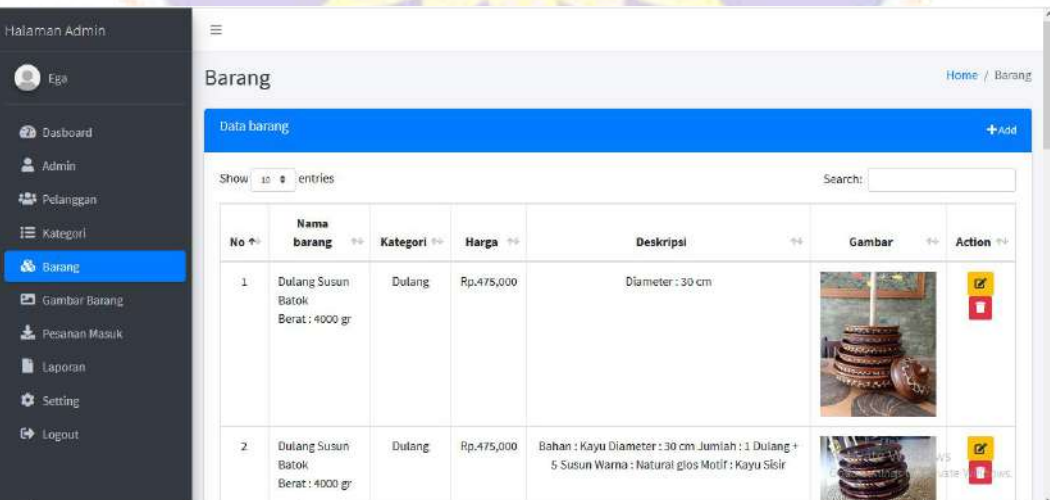

**Gambar 21 Hasil Tambah Barang**

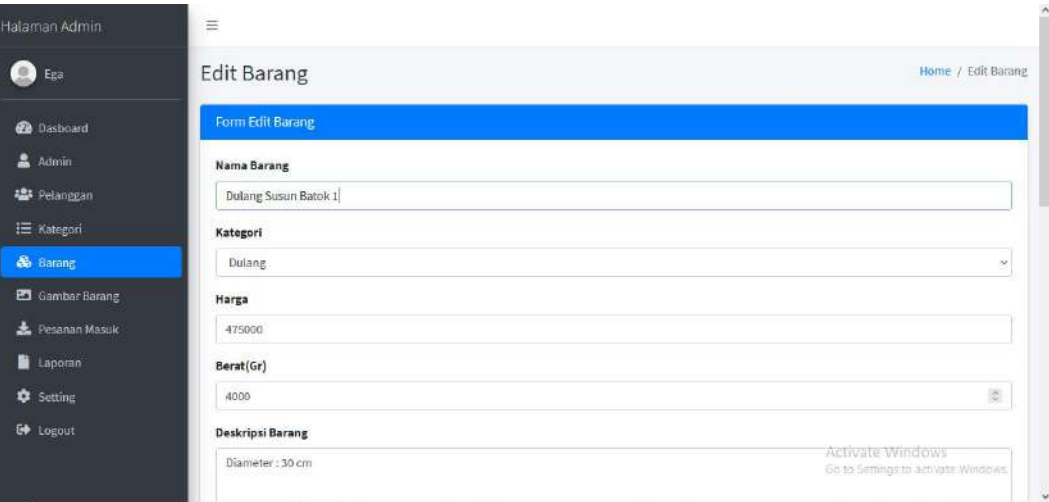

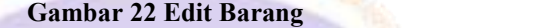

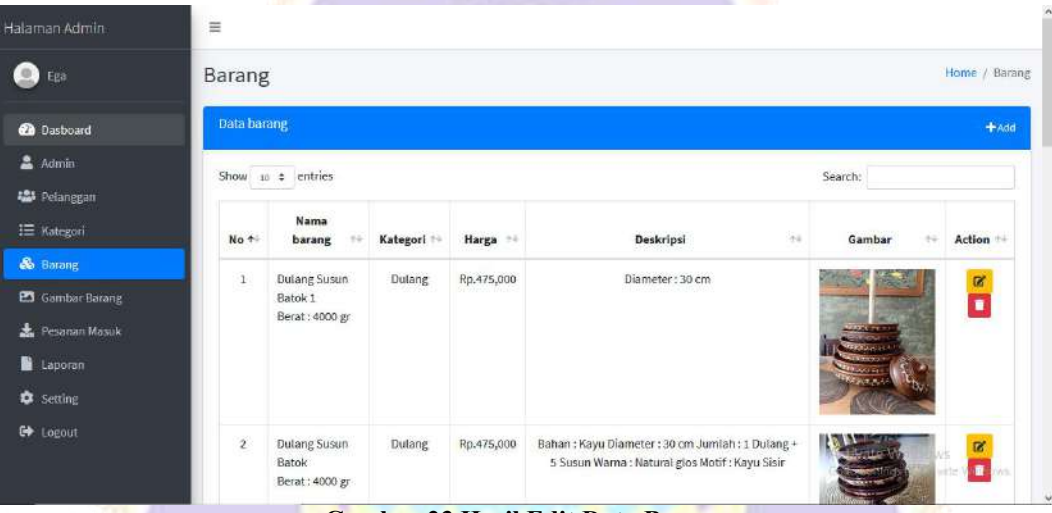

**Gambar 23 Hasil Edit Data Barang**

| Halaman Admin                         | $\equiv$      |                                                       |                                             |                |            |                                                                                                    |  |                                        |                     |  |
|---------------------------------------|---------------|-------------------------------------------------------|---------------------------------------------|----------------|------------|----------------------------------------------------------------------------------------------------|--|----------------------------------------|---------------------|--|
| $\bullet$<br>Ega                      | <b>Barang</b> |                                                       | $\chi$<br>Delete Dulang Susun Batok 1       |                |            |                                                                                                    |  | Home / Barang                          |                     |  |
| <b>CO</b> Oasboard                    | Data barang   |                                                       | Apakah anda yakin ingin menghapus data ini? |                |            |                                                                                                    |  | #Add                                   |                     |  |
| <b>高 Admin</b>                        |               | Show is a entrie                                      | Close                                       |                |            | <b>Delete</b>                                                                                        |  | Search:                                |                     |  |
| <b>Alla Petanggan</b><br>ill Kategori | No +          | <b>Nama</b><br>barang                                 |                                             | Kategori -     | Harga -    | Deskripsl                                                                                            |  | Gambar                                 | <b>Action</b><br>94 |  |
| <b>Basima</b>                         |               |                                                       |                                             |                |            |                                                                                                    |  |                                        |                     |  |
| ED Gambar Barang                      |               | Dulang Susun<br>Batok 1                               | <b>Dutang</b>                               |                | Rp.475,000 | Diameter: 30 cm                                                                                      |  |                                        | Ø<br>ī              |  |
| <b>A</b> Pesanan Masuk                |               | Berat : 4000 gr                                       |                                             |                |            |                                                                                                    |  |                                        |                     |  |
| <b>E</b> Laporan                      |               |                                                       |                                             |                |            |                                                                                                    |  |                                        |                     |  |
| <b>EX Secting</b>                     |               |                                                       |                                             |                |            |                                                                                                    |  |                                        |                     |  |
| <b>ED</b> Logout                      | $\mathcal{D}$ | <b>Dulang Susun</b><br><b>Batok</b><br>Berat: 4000 gr |                                             | <b>Dulariz</b> | Rp.475,000 | Bahan : Kayu Diameter : 30 cm Jumlah : 1 Dulang +<br>5 Susun Warna : Natural gios Motif : Kayu Sisir |  | <b>Elivate Win</b><br>to Sectings to a | 面<br>ot a<br>廬      |  |

**Gambar 24 Hapus Barang**

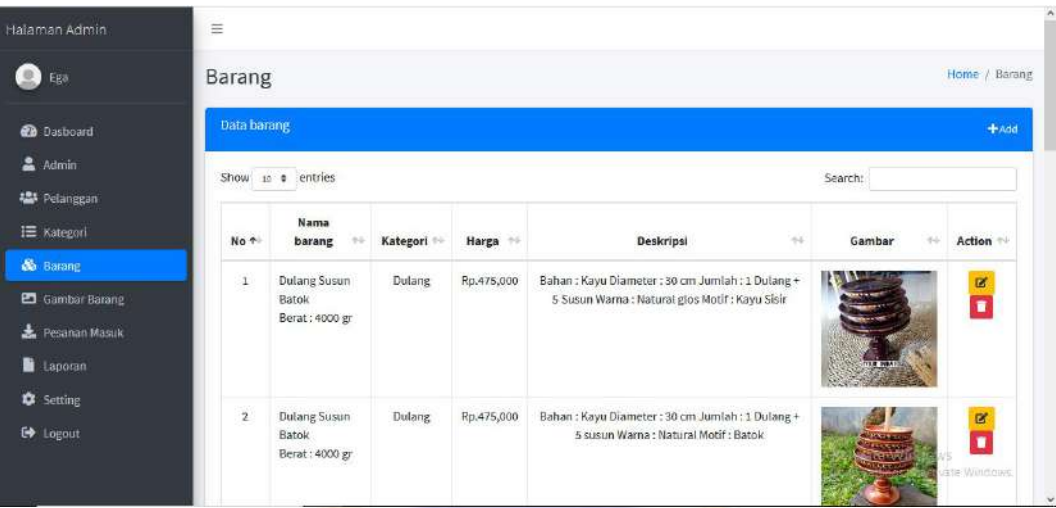

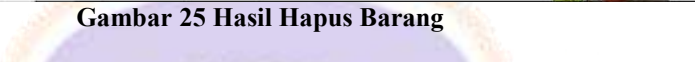

| Halaman Admin           | $\equiv$                         |                                           |                              |                     |                  |                                                                   |  |  |  |
|-------------------------|----------------------------------|-------------------------------------------|------------------------------|---------------------|------------------|-------------------------------------------------------------------|--|--|--|
| $\circ$<br>Ega          | Pesanan Masuk                    |                                           |                              |                     |                  | Home / Pesanan Masuk                                              |  |  |  |
| <b>Ca</b> Dasboard      | Pesanan Masuk<br>Diproses        | Dikirim<br>Selesai                        |                              |                     |                  |                                                                   |  |  |  |
| 2 Admin                 | No Order                         | Tanggal                                   | Expedisi                     | <b>Total Bayar</b>  | Action           |                                                                   |  |  |  |
| <b>楼</b> Petanggan      | 20210730AVNR0E9Y                 | 2021-07-30                                | jne                          | Rp. 994,000         | Cek Bukti Bayar  | Proses                                                            |  |  |  |
| IE Kategori             |                                  |                                           | Paket: OKE                   | <b>Sudah Bayar</b>  |                  |                                                                   |  |  |  |
| & Barang                |                                  |                                           | Ongkir: 44,000               | Meningge Verifikasi |                  |                                                                   |  |  |  |
| <b>Ed</b> Gambar Barang |                                  |                                           |                              |                     |                  |                                                                   |  |  |  |
| <b>L</b> Pesanan Masuk  |                                  |                                           |                              |                     |                  |                                                                   |  |  |  |
| <b>E</b> Laporan        |                                  |                                           |                              |                     |                  |                                                                   |  |  |  |
| <b>C</b> setting        |                                  |                                           |                              |                     |                  |                                                                   |  |  |  |
| G Logout                |                                  |                                           |                              |                     |                  |                                                                   |  |  |  |
|                         |                                  | Activate Windows                          |                              |                     |                  |                                                                   |  |  |  |
|                         | Copyright @ 2021 Nylur Indah     |                                           |                              |                     |                  | Go to Settings to activate Windows.<br>Petandakan,Buleleng,Bali   |  |  |  |
|                         | $\equiv$                         | <b>Gambar 26 Pesanan Diproses (Admin)</b> |                              |                     |                  |                                                                   |  |  |  |
| Halaman Admin           |                                  |                                           |                              |                     |                  |                                                                   |  |  |  |
| Ega                     | Pesanan Masuk                    |                                           |                              |                     |                  | Home / Pesanan Masuk                                              |  |  |  |
| <b>Co</b> Dasboard      | Pesanan Masuk<br><b>Diproses</b> | Dikirim<br>Selesai                        |                              |                     |                  |                                                                   |  |  |  |
| & Admin                 | No Order                         | Tanggal                                   | Expedisi                     | <b>Total Bayar</b>  |                  | Action                                                            |  |  |  |
| <b>提</b> Pelanggan      | 20210730AVNR0E9Y                 | 2021-07-30                                | jne                          | Rp. 994,000         |                  | $#$ Kirim                                                         |  |  |  |
| <b>I≣</b> Kategori      |                                  |                                           | Paket: OKE<br>Ongkir: 44,000 |                     | Diproses/Dikemas |                                                                   |  |  |  |
| & Barang                |                                  |                                           |                              |                     |                  |                                                                   |  |  |  |
| C Gambar Barang         |                                  |                                           |                              |                     |                  |                                                                   |  |  |  |
| Pesanan Masuk           |                                  |                                           |                              |                     |                  |                                                                   |  |  |  |
| Laporan                 |                                  |                                           |                              |                     |                  |                                                                   |  |  |  |
| <sup>2</sup> Setting    |                                  |                                           |                              |                     |                  |                                                                   |  |  |  |
| <b>E</b> Logout         |                                  |                                           |                              |                     |                  | Activate Windows                                                  |  |  |  |
|                         | Copyright @ 2021 Nylur Indah     |                                           |                              |                     |                  | Go to Settings to activate Windows.<br>Petandakan, Buleleng, Bali |  |  |  |
|                         |                                  |                                           |                              |                     |                  |                                                                   |  |  |  |

**Gambar 27 Pesanan Diproses (Admin)**

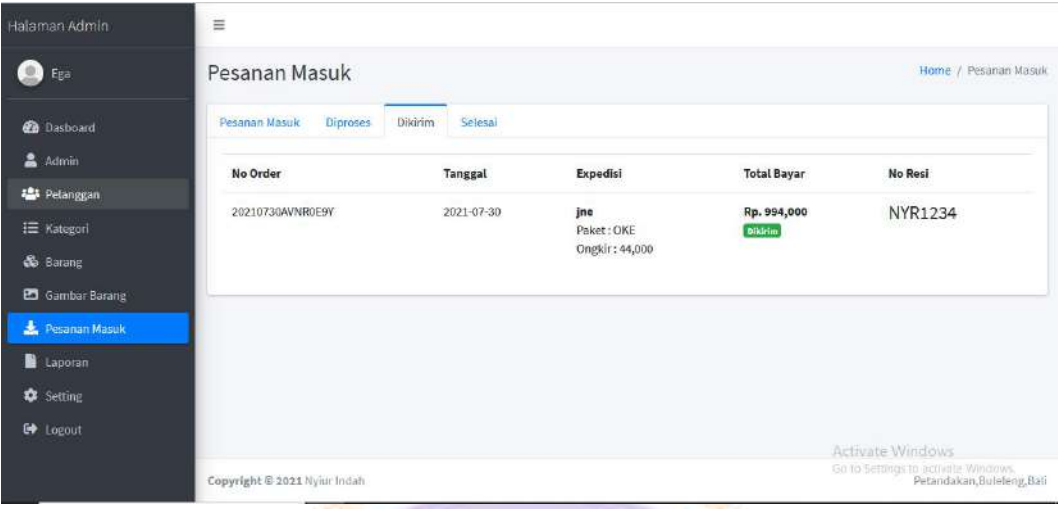

**Gambar 28 Pesanan Dikirim (Admin)**

٦

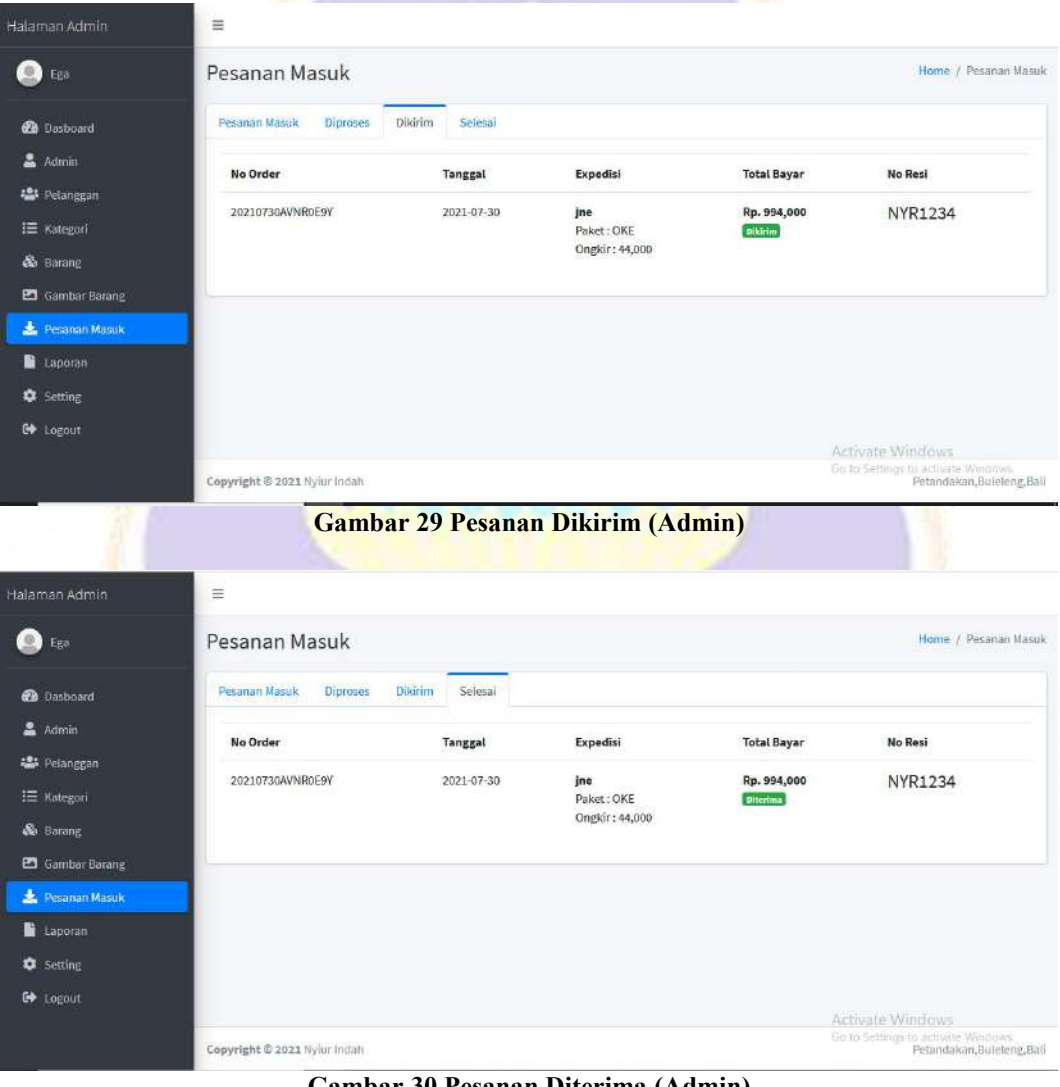

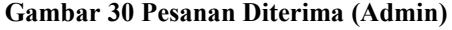

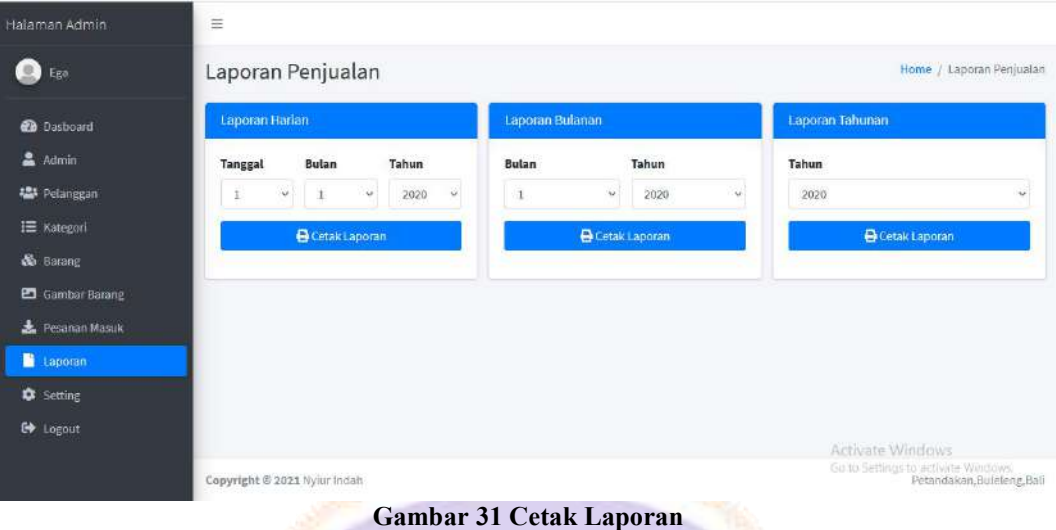

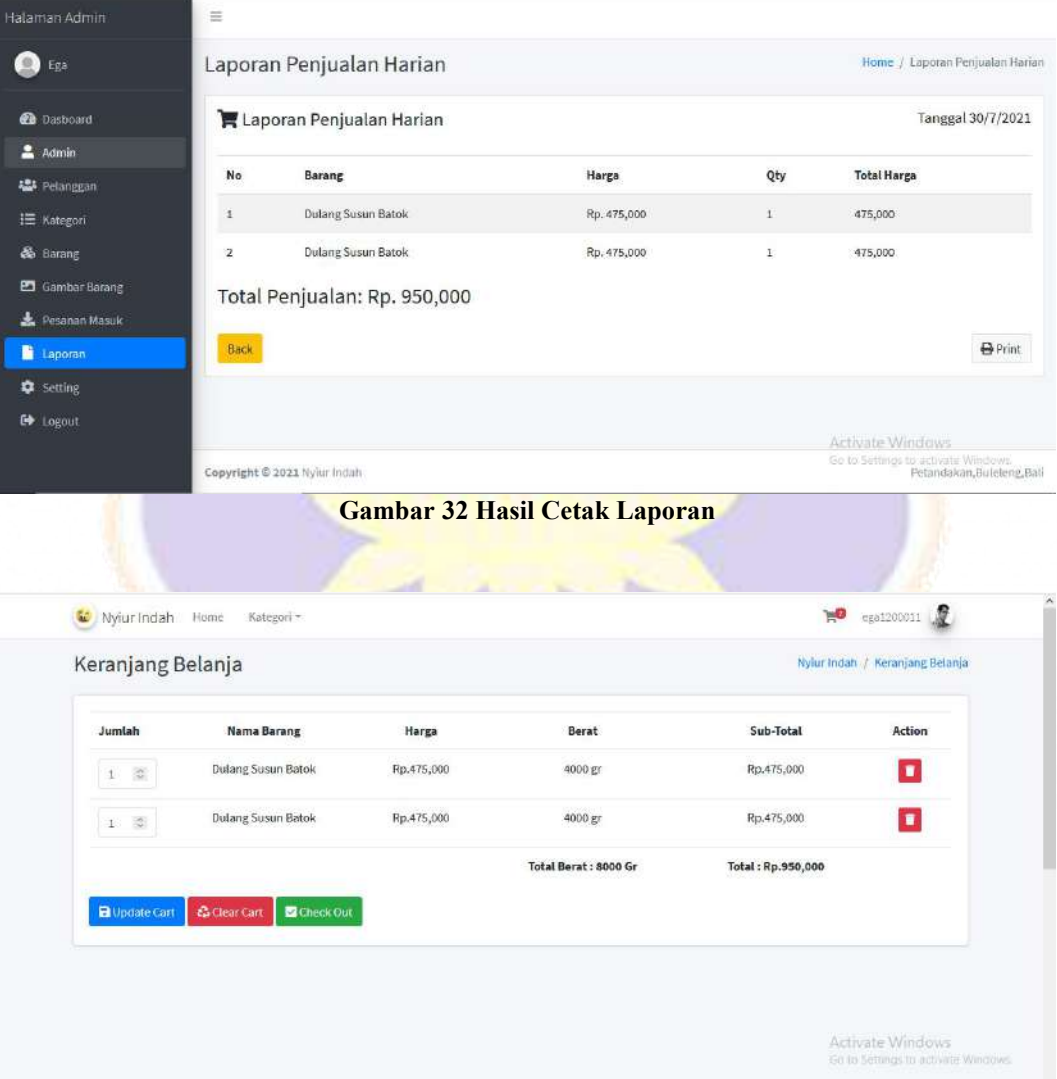

**Gambar 33 Halaman Keranjang Belanja**

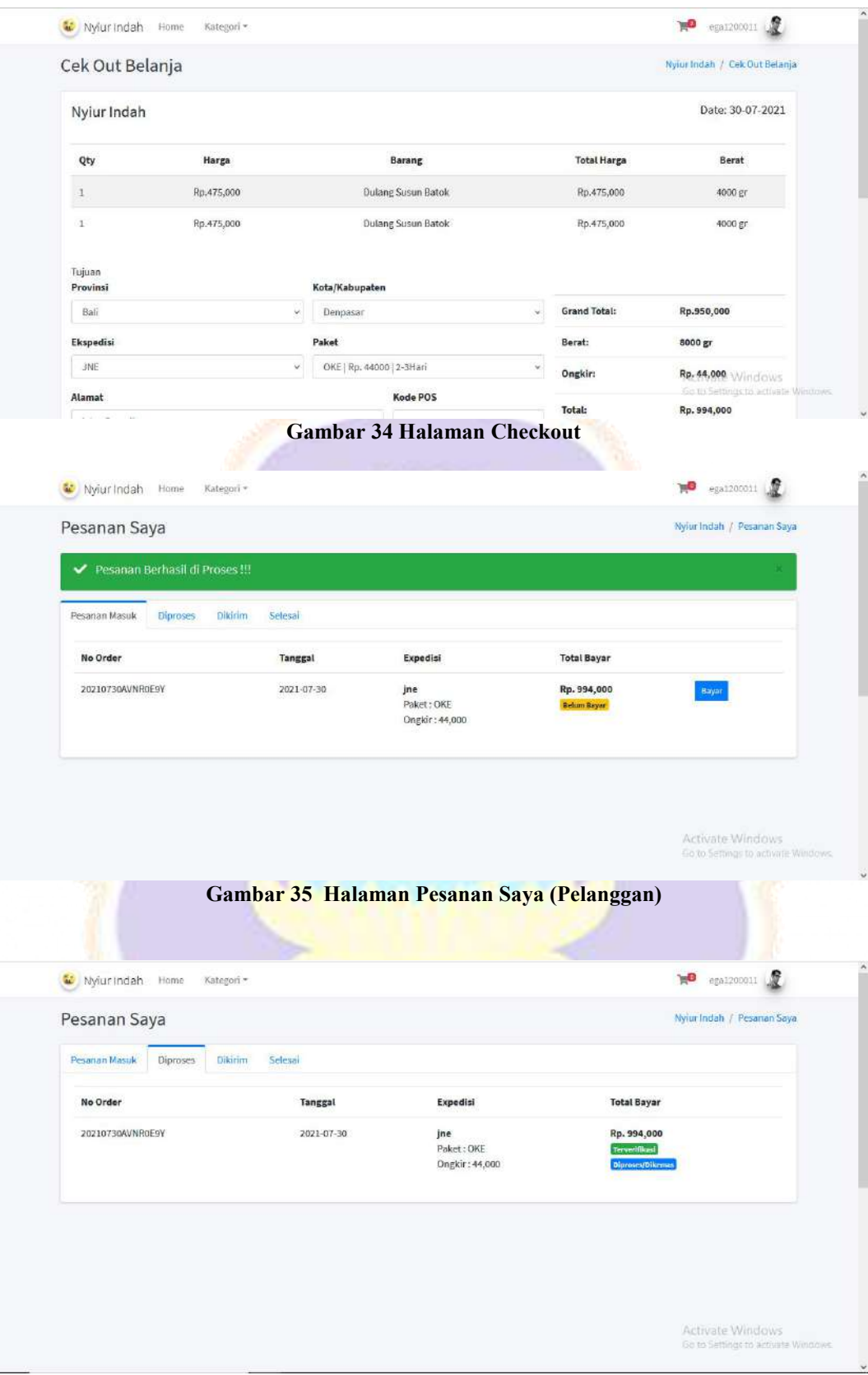

**Gambar 36 Pesanan Diproses (Pelanggan)**

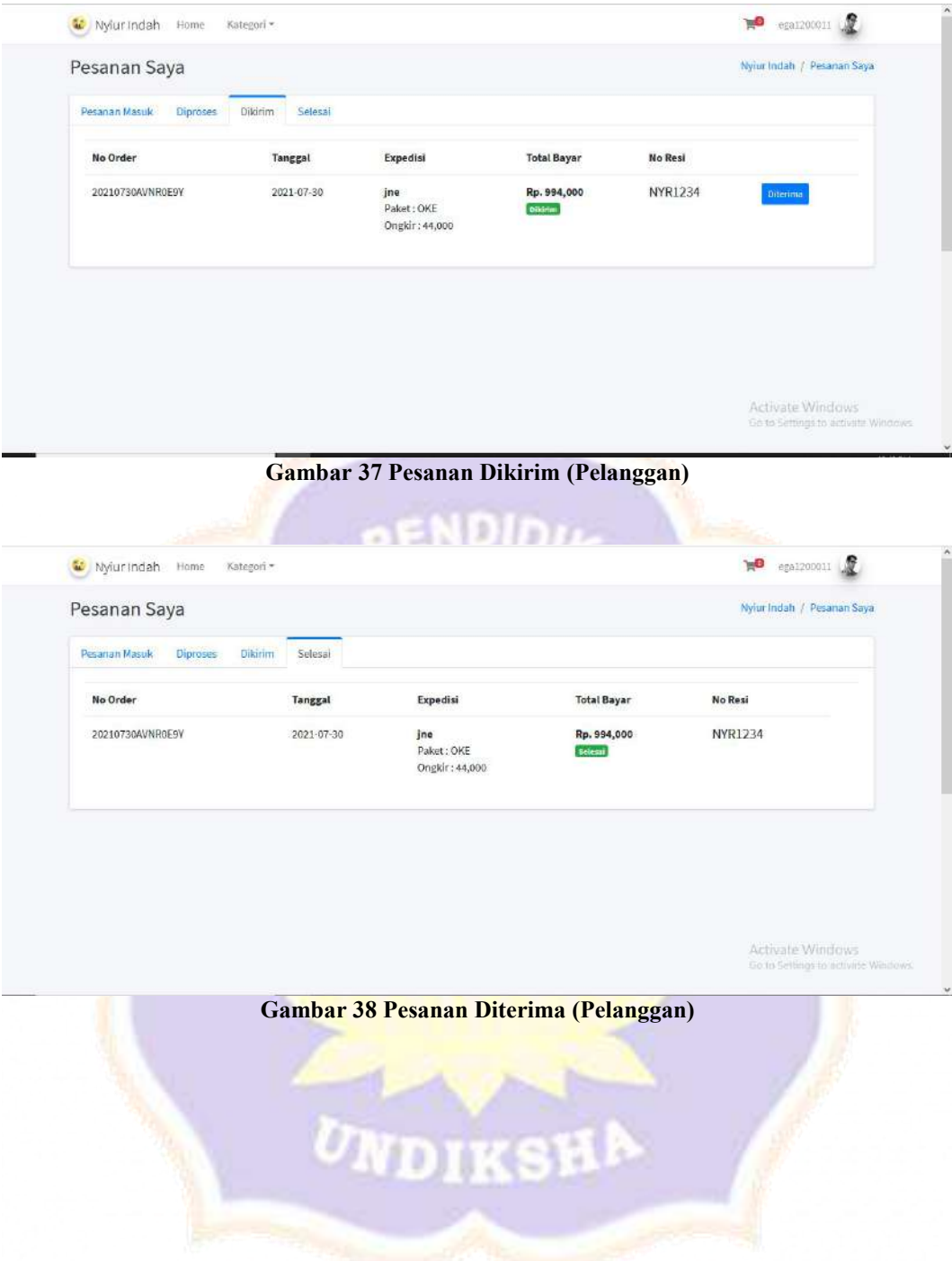